## **How to Add School to Fast Lane Profile**

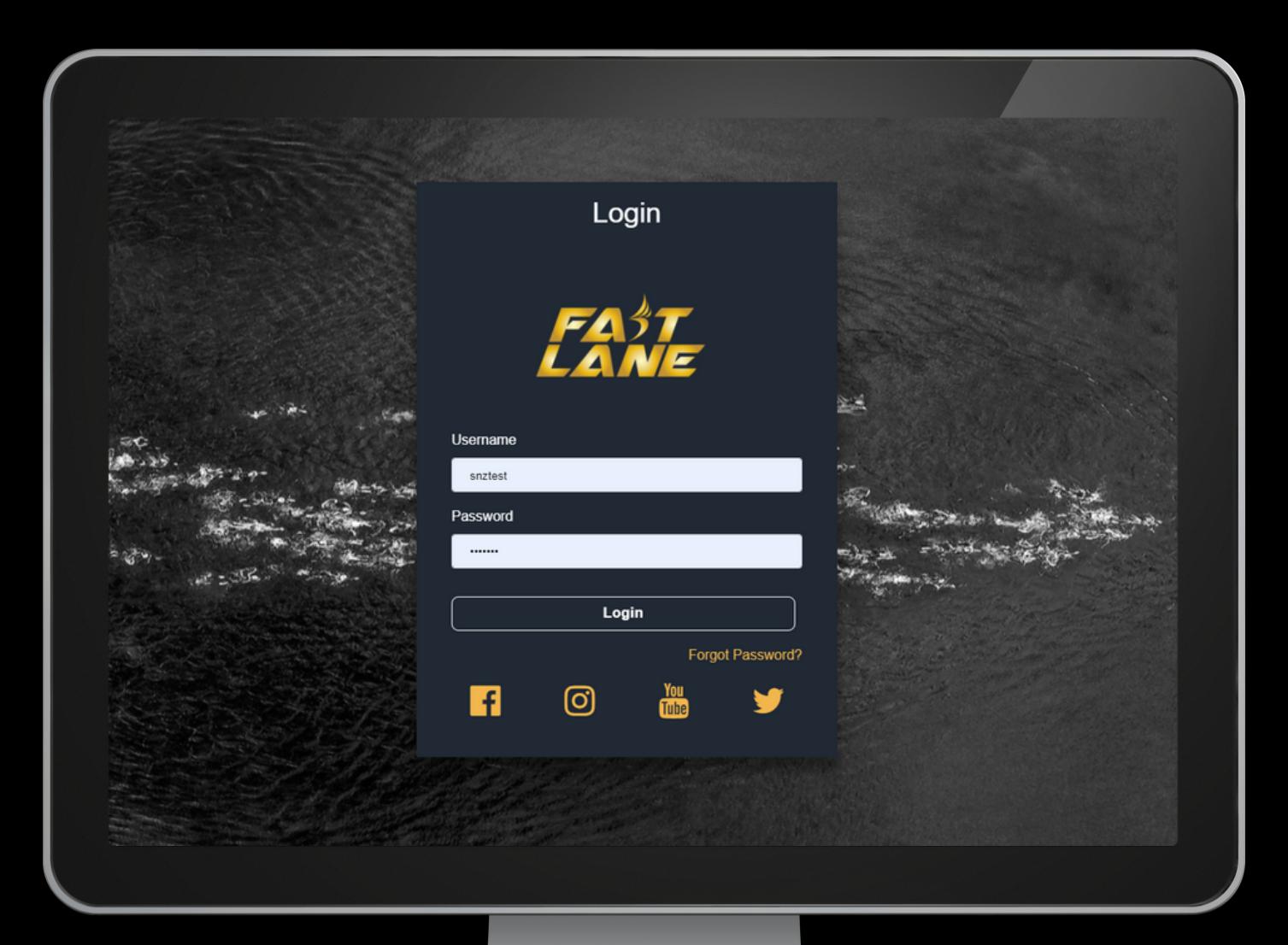

Login to you Fast Lane account 1.

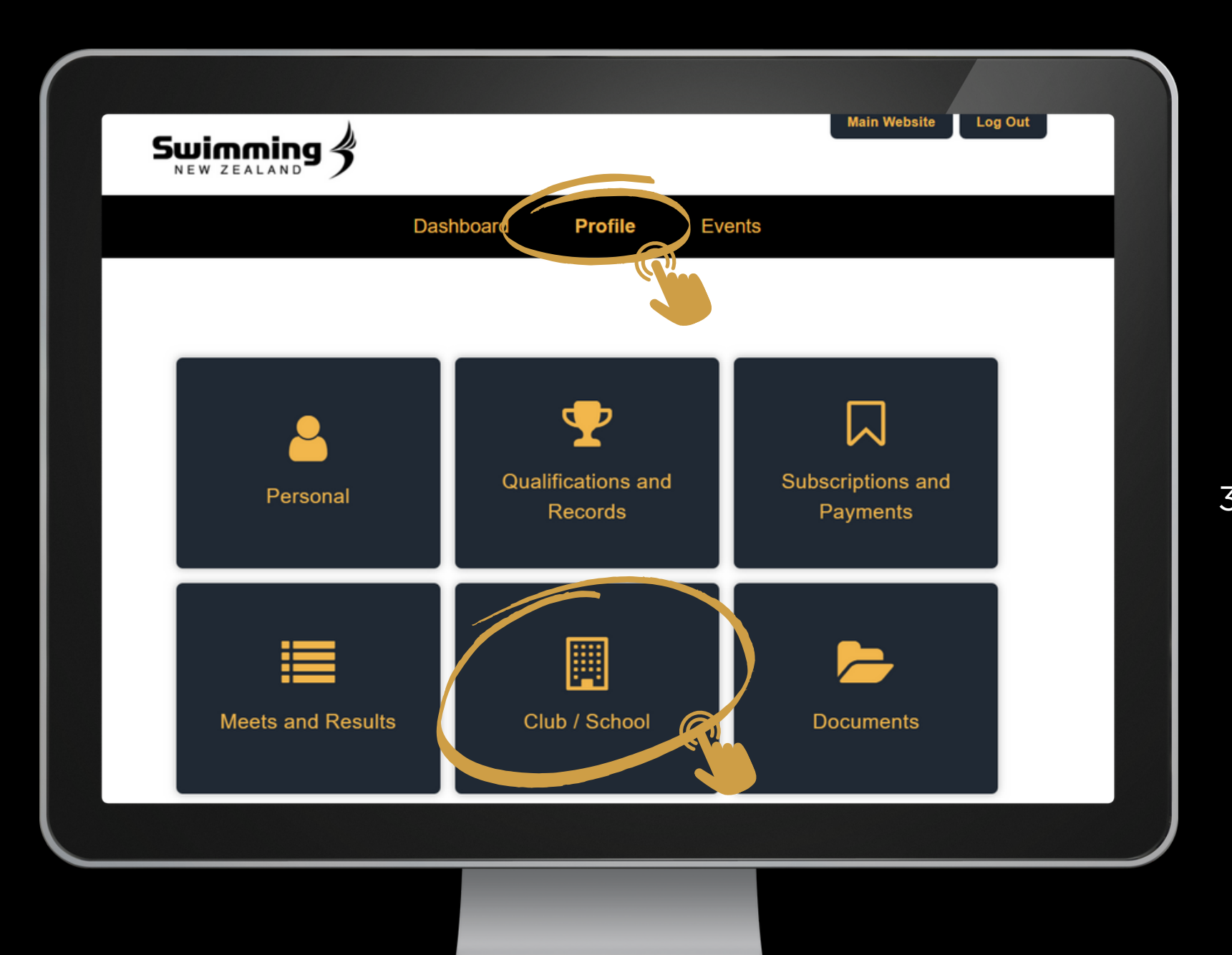

2. Click 'Profile'

## 3. Click Club/School tile

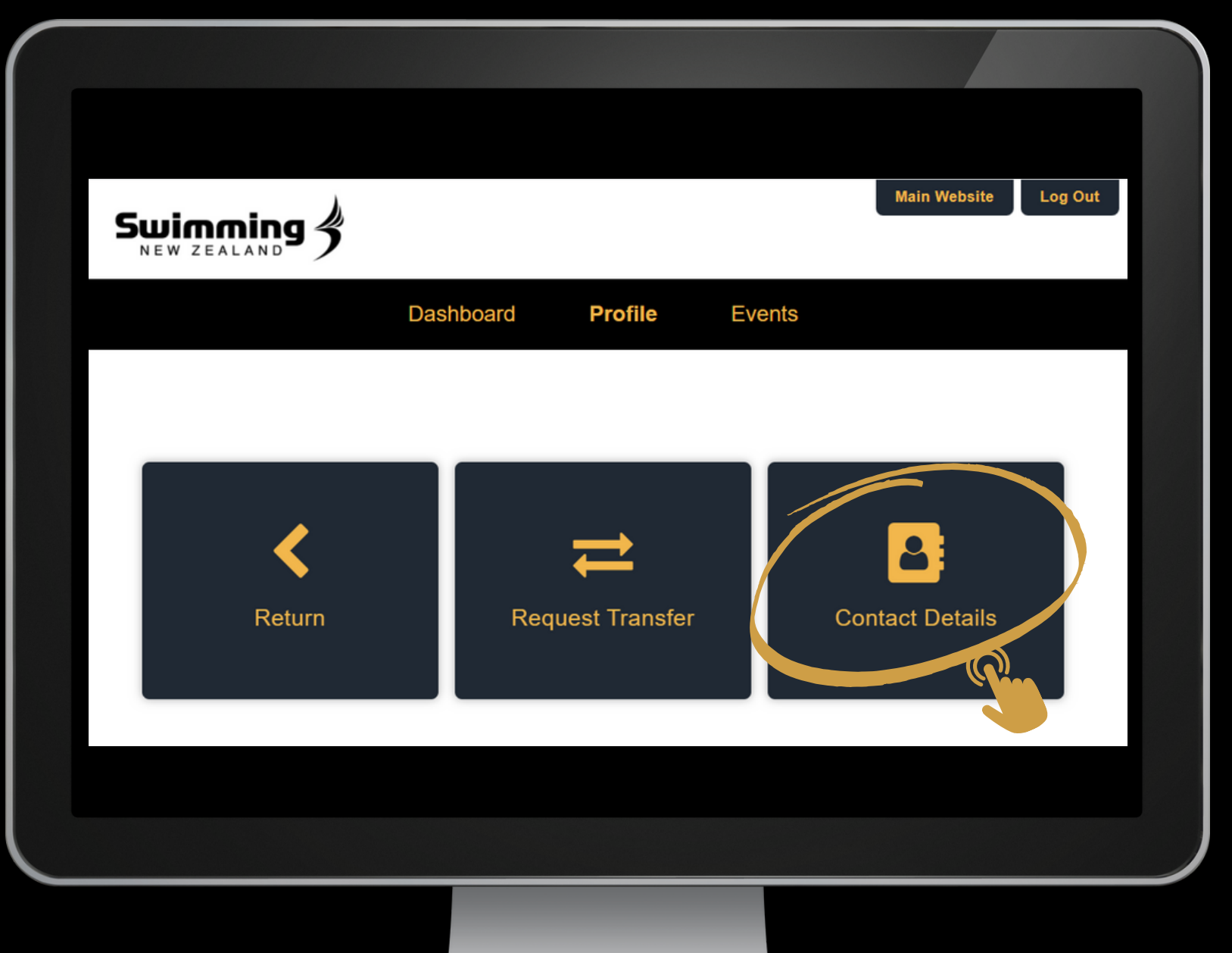

4. Click Contact Details

5. Scroll to the bottom of the page and click 'Select School' Button

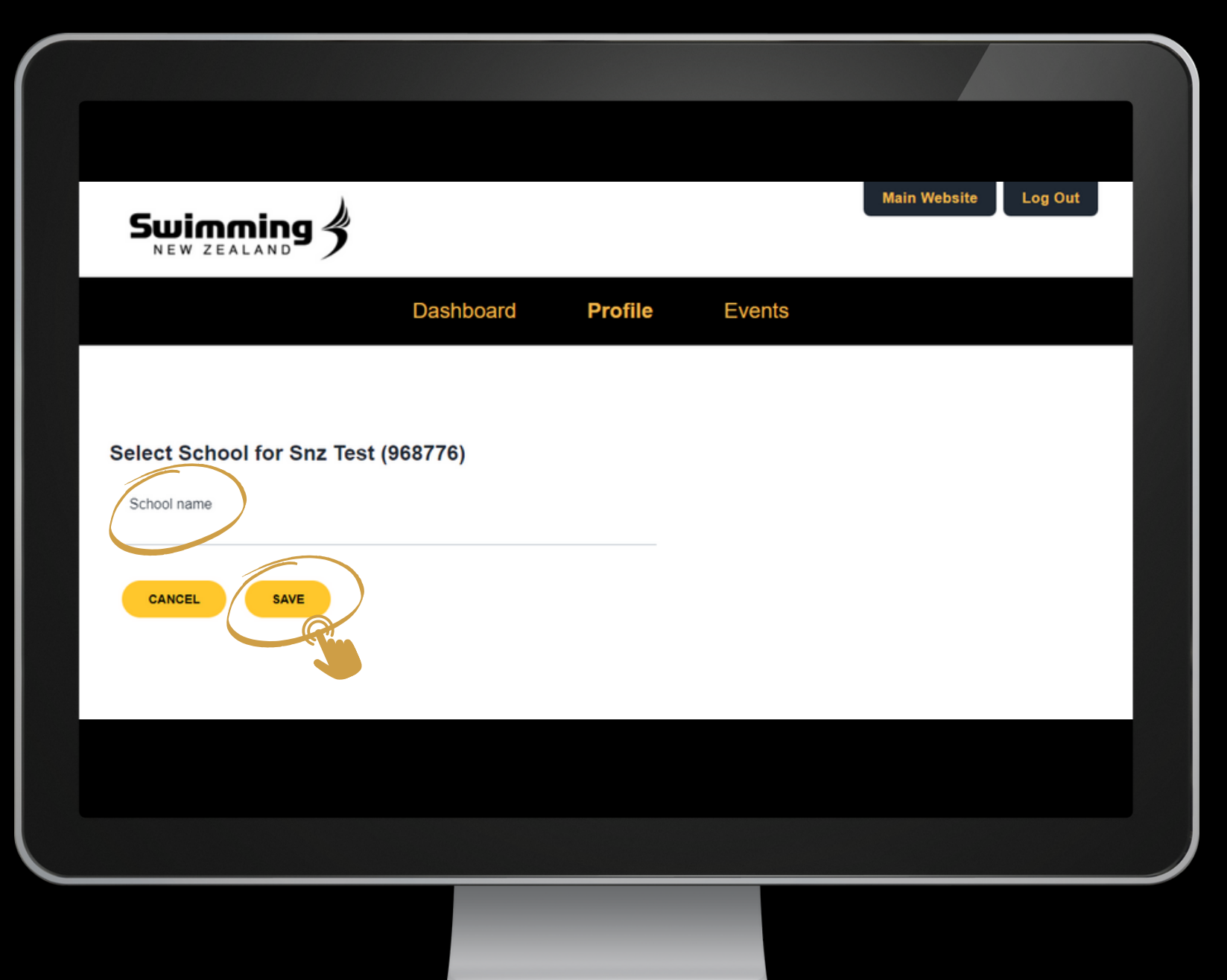

6. Add your School in the School name section and click save